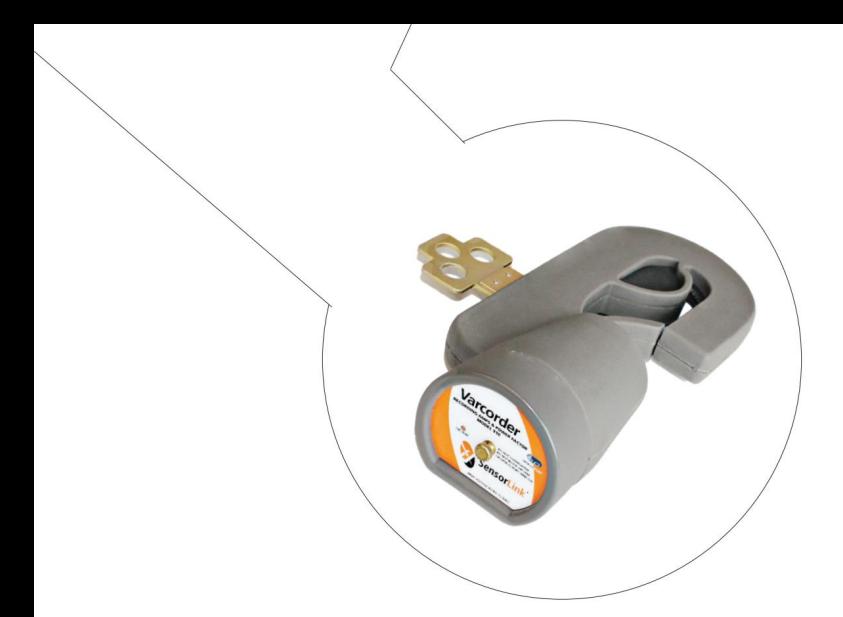

# Kullanım klavuzu Radyo Dönüştürücü

# Uzak Radyo Modülü

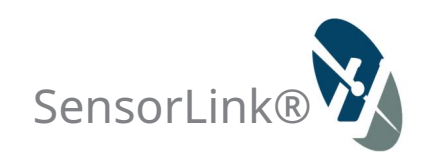

### Parça Numaraları ve Aksesuarlar

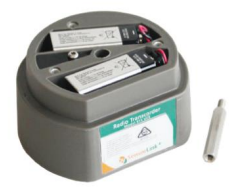

Modeli 915 V03A Radyo Dönüştürücü

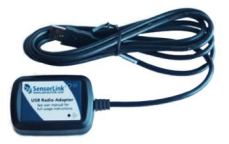

USB Radyo Adaptörü Modeli 7-023-B

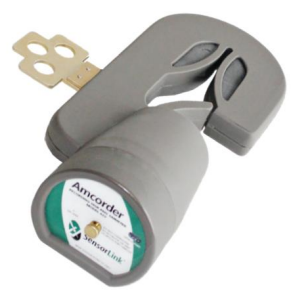

Model 915 V03A Dönüştürücü

Model 920 Kayıt Cihazı \*Amcorder ayrı satılır

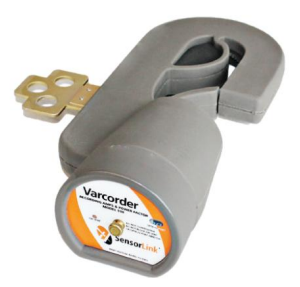

Model 915 V03A Dönüştürücü

\*Varcorder ayrı satılır Model 910 Varcorder

## Kaydedici Radyo Arayüzü Radyo Dönüştürücü Kullanım klavuzu

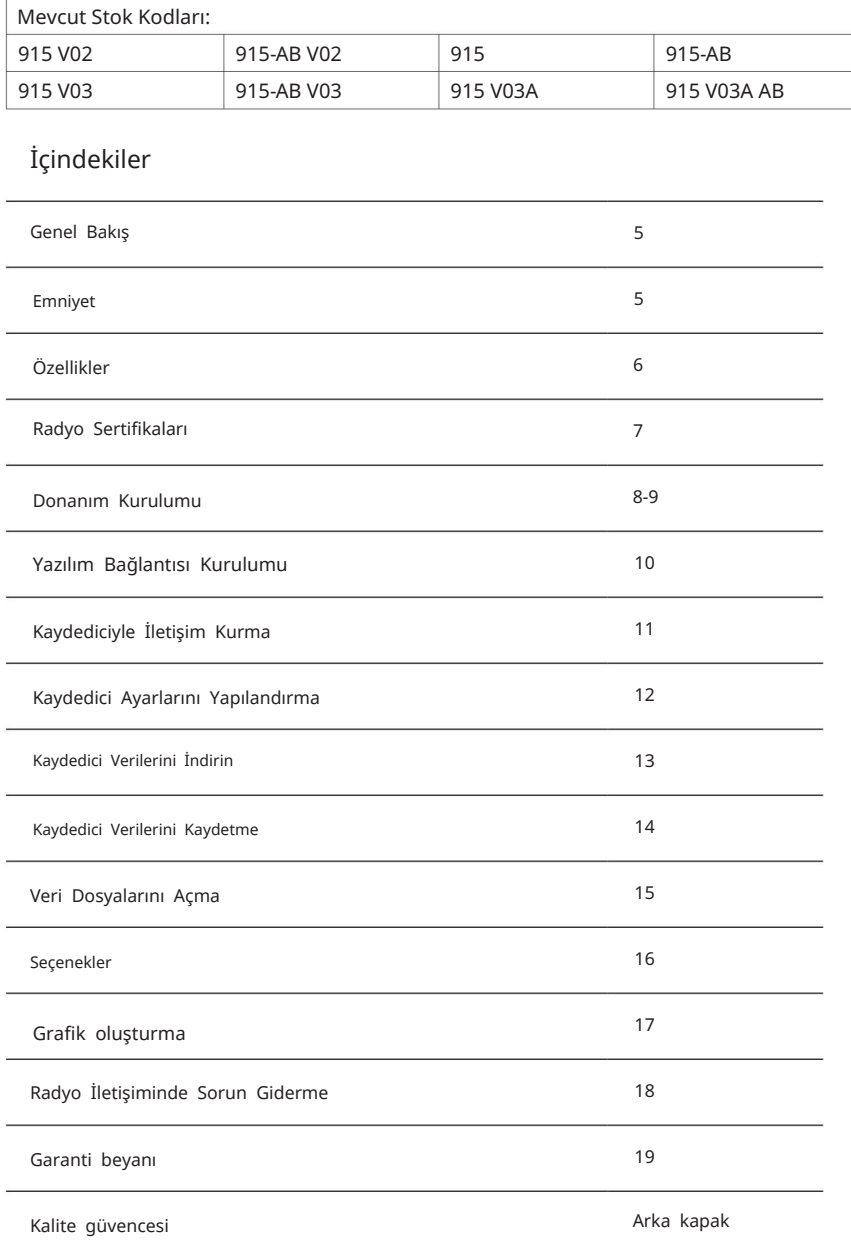

## Genel Bakış

Radyo Dönüştürücü, kamu hizmeti mühendislerine, bir hat ekibinin üniteleri hattan çıkarmasına gerek kalmadan kurulu Kayıt Cihazlarını kullanarak verileri kurma ve indirme olanağı sağlar. Bu yetenek, veri toplama ve analiz etme hızını artırır.

Daha sonra hat ekiplerinin daha ileri çalışmalar için kayıt cihazlarını alıp yeniden yerleştirmeleri planlanabilir. Softlink, her kaydediciyi kullanıcı tarafından tanımlanabilen adı ve Radyo Dönüştürücünün seri numarasıyla tanımlar.

Radyo Dönüştürücü, havai hat üzerindeki Varcorder veya Amcorder'a doğrudan bağlanacak şekilde tasarlanmıştır. Radyo Dönüştürücü önceki sürüm kayıt cihazlarıyla uyumludur ve bir USB Radyo Adaptörü aracılığıyla SensorLink'in Softlink yazılımını çalıştıran bir bilgisayarla doğrudan iletişim kurar.

## Güvenlik Bilgisi

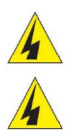

Ürünü kullanmadan önce tüm güvenlik ve talimat açıklamalarını okuyun. Güvenlik kurallarına uyulmaması ciddi yaralanmalara veya ölüme neden olabilir.

Radyo Dönüştürücülü Kayıt Cihazı, voltajın 0 ila 69 KV arasında olduğu canlı havai hatlarda kullanılmak üzere tasarlanmıştır. Uygun çalışma teknikleri, ekipman ve Kişisel Koruma Ekipmanları da dahil olmak üzere hat voltajına uygun tüm prosedürler alınmalıdır.

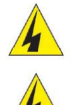

Kayıt Cihazı yalnızca kendi kuruluşları tarafından canlı hat, yüksek gerilim çalışmaları konusunda eğitim almış sertifikalı personel tarafından kullanılmalı ve geri alınmalıdır.

Kaydedici, uygun bir av tüfeği veya anahtar çubuğu tarzı Canlı canlı hat bukla hatta takılmalı ve hattan çıkarılmalıdır. Sıcak canlı hat çubuğu tek voltaj izolasyon cihazı olarak düşünülmelidir.

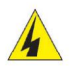

Sıcak çubuk uzunluğu, yayınlanmış OSHA ve/veya Kamu Hizmetleri düzenlemelerinde belirtilen minimum yaklaşma mesafeleri başına hat voltajı için doğru olmalıdır.

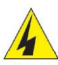

Kapak plakası, ayna, Kayıt Cihazı ve Radyo Transcorder'ın takıldığı iletken ile aynı potansiyelde olduğu düşünülmelidir.

Kayıt Cihazının kapak plakasını, mandreni veya diğer parçalarını bitişik fazlar veya topraktaki hava boşluğuna koymak, faz-faz veya faz-toprak arızasına neden olabilir.

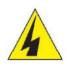

Radyo Dönüştürücü, Kaydediciye ek bir 1,98" ekler. Toplam

Kayıt Cihazının Radyo Dönüştürücü ile yüksekliği 12,11"'dir. Bitişik fazların veya toprağın hava boşluğuna ulaşmayacak şekilde kurulduğundan emin olun.

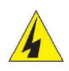

Ürünü hiçbir şekilde değiştirmeyin.

# Özellikler

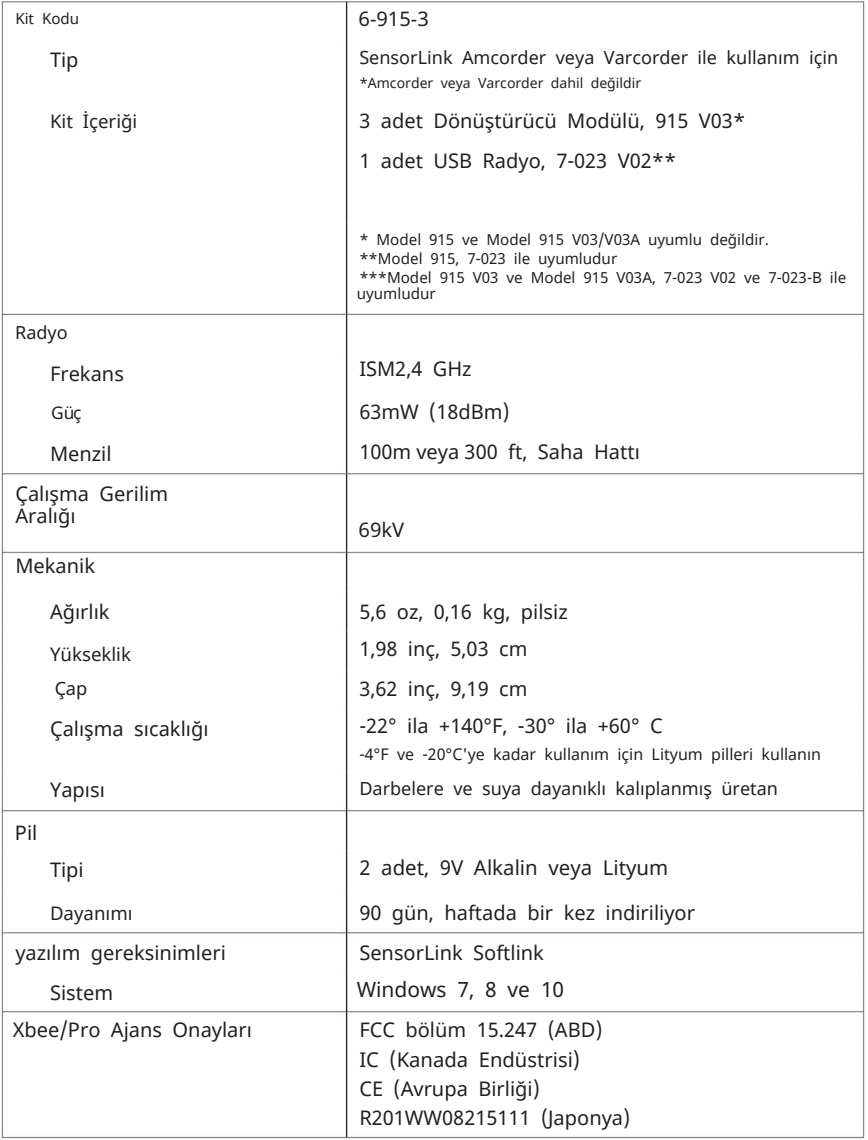

### Radyo Bilgileri

AMERİKA BİRLEŞİK DEVLETLERİ FCC ve IC Bildirimleri FCC Kimliğini içerir: MCQ-XBEE3 Model XBee3-PRO Radyo, IC: 1846A-XBEE3 içerir

/XBee3-PRO® RF Modülü, FCC tarafından başka bir sertifikaya gerek kalmadan diğer ürünlerle kullanım için onaylanmıştır (FCC bölüm 2.1091 uyarınca). Digi tarafından açıkça onaylanmayan değişiklikler, kullanıcının ekipmanı çalıştırma yetkisini geçersiz kılabilir.

Bu ekipman test edilmiş ve FCC Kurallarının 15. Bölümü uyarınca B Sınıfı dijital cihaz sınırlarına uygun olduğu görülmüştür. Bu sınırlar, yerel kurulumunda zararlı girişime karşı makul koruma sağlamak üzere tasarlanmıştır. Bu ekipman radyo frekansı enerjisi üretir, kullanır ve yayabilir ve talimatlara uygun şekilde kurulup kullanılmazsa radyo iletişimlerinde zararlı girişime neden olabilir. Ancak belirli bir kurulumda parazit oluşmayacağının garantisi yoktur.

#### KANADA

Model XBee3-PRO Radyo, IC: 1846A-XBEE3 içerir

Bu B Sınıfı dijital cihaz Kanada ICES-003'e uygundur. Bu sınıftaki en iyi giysi sayısı Kanada'nın NMB-003 normuna uygundur.

Bu ekipman, radyo veya televizyon yayın alımında, ekipmanın açılıp kapatılmasıyla belirlenebilecek zararlı girişime neden olursa, kullanıcının aşağıdaki önlemlerden bir veya daha fazlasını uygulayarak girişimi düzeltmeye çalışması teşvik edilir: Cihazın yönünü veya yerini yeniden ayarlayın. alıcı anteni, Ekipman ile alıcı arasındaki mesafeyi arttırın, Ekipmanı ve alıcıyı farklı devrelerdeki çıkışlara bağlayın veya Yardım için satıcıya veya deneyimli bir radyo/TV teknisyenine danışın.

## Pil ömrü

Ünitenin kurulumunun çoğunda radyo ve mikro işlemci uyku modundadır. Bağlı bir USB Radyo Adaptörü radyo aralığına girdiğinde, Radyo Dönüştürücü uyanır ve böylece iki radyo iletişim kurabilir. Radyo Dönüştürücüden 90 günlük çalışma süresi elde Radyo Dönüştürücü iki adet 9 voltluk alkalin pille çalışacak şekilde tasarlanmıştır.

etmek için kullanıcı iki radyo arasında yalnızca haftada bir kez iletişim kurabilir. İki telsizin her ilave bağlantısı, tahmin edilen pil ömrünü kısaltacaktır.

# Donanım Kurulum Talimatları

1. Kelebek vidayı Varcorder ön panel aksamından sökün ve panelden çıkarın.

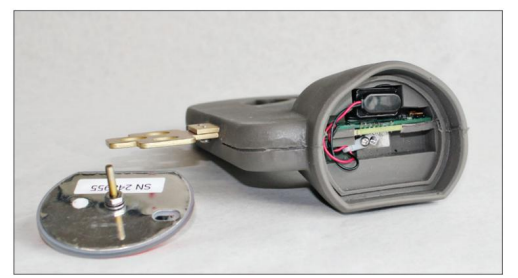

2. Ayırıcı düzeneğin erkek ucunu dişli deliğe vidalayın.

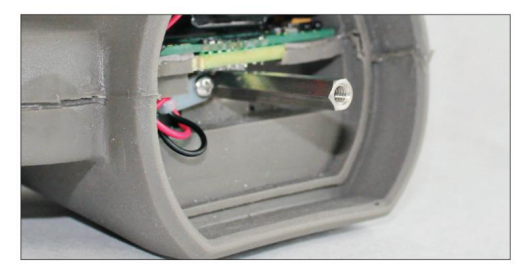

- 3. Küçük bir 1/4" açık uçlu anahtar kullanarak, ayırıcıyı gevşek olmayacak şekilde sıkın.
- kullanılmayan pil konektörünün kapağını kapattığınızdan emin olun. Bunun yapılmaması, temas halinde akü kartında arızaya neden olabilir. 4. Pilleri Radyo Dönüştürücü kalıp takımının cebine takın. Yalnızca bir pil kullanılıyorsa

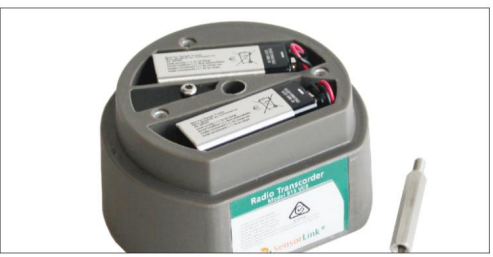

Radyo Dönüştürücü tek pille çalışacaktır ancak bu pil ömrünü kısaltacaktır. Not: Radyo Dönüştürücüde paralel olarak iki adet 9 voltluk pil olanağı bulunmaktadır.

## Donanım Kurulum Talimatları...devam

6. Kaydedici Radyo Modülünü kaydedicinin alt kısmına yerleştirin.

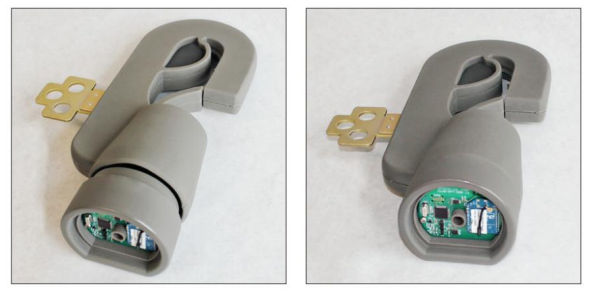

sıkın. Aşırı sıkmayın. 7. Kayıt Cihazının ön panel düzeneğini Radyo Dönüştürücünün üzerine yerleştirin ve vidayı çevirerek

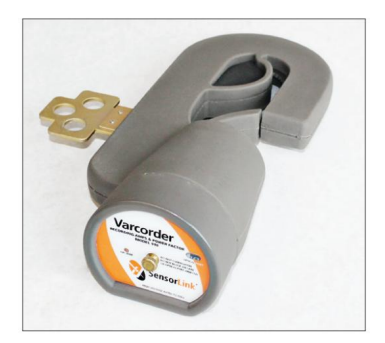

## Hat Kurulumu

kılavuzuna bakın. Kaydediciyi havai hatta yerleştirme talimatları için Amcorder veya Varcorder kullanım

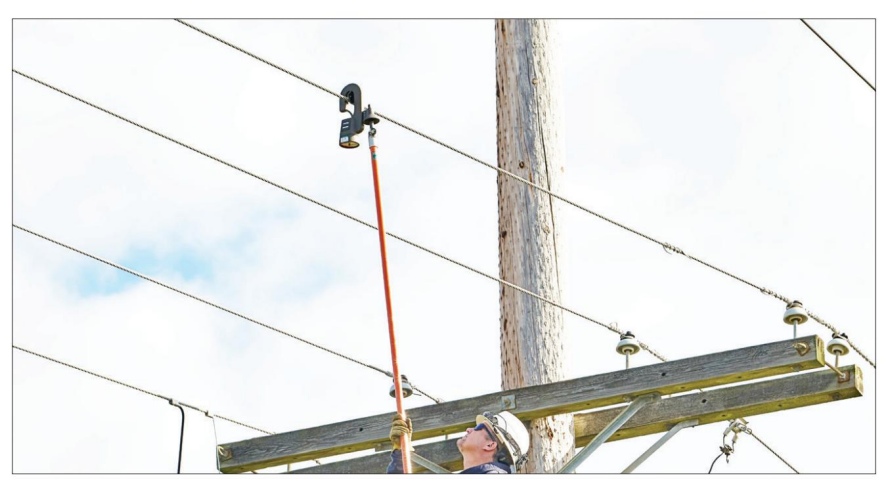

### Softlink Yazılımı

Softlink, kullanıcının Kayıt Cihazından veri indirmesine, görüntülemesine, grafiğini oluşturmasına ve içe aktarmasına olanak tanıyan bir yazılım uygulamasıdır. Softlink çalıştıran bir bilgisayarın radyo aracılığıyla iletişim kurabilmesi için, Radyo Dönüştürücünün Kayıt Cihazına takılması ve her iki ünitenin de açık olması gerekir.

USB IrDA iletişimiyle ilgili talimatlar için lütfen Amcorder veya Varcorder kılavuzuna bakın.

#### Softlink Sistem Gereksinimleri

Microsoft .NET'i gerektirir; Microsoft .NET önceden kurulmamışsa Softlink ile birlikte yüklenir. İŞLETİM SİSTEMİ: Softlink, Windows 7, 8 ve 10 çalıştıran bilgisayarlara yüklenir. Softlink,

AĞ KURULUMU: Softlink tek kullanıcılı bir uygulamadır ve sunucuya kurulduğunda desteklenmez.

KURULUM YETKİSİ: Kurulum, yönetici haklarını gerektirir.

Elektrik hizmet kuruluşları tarafından yönetilen bilgisayarlar genellikle yüklenebilecek programları sınırlandırır. Kullanıcının yönetici hakları yoksa yazılımı indirmek için BT departmanının yardımına ihtiyacı olacaktır.

USB BAĞLANTI NOKTASI İZİNLERİ: USB IrDA, ilk bağlandığında çalışan bir kurulum programına sahiptir. Kullanıcı program yükleme haklarına sahip olabilir ancak bilgisayardaki USB bağlantı noktalarının kilitli olduğunun farkında olmayabilir. Sürücüler otomatik olarak yüklenmiyorsa, yüklemeyi tamamlamaya yönelik izin ve talimatlar için lütfen ağ yöneticinize başvurun.

#### Yazılım Bağlantısı Kurulumu

Adım 1: Softlink Yükleyicisine www.sensorlink.com/products/varcorder veya www.sensorlink.com/ products/amcorder adresinden ulaşılabilir. Dosyayı istediğiniz konuma kaydedin. Softlink .exe dosyası tıklandığında otomatik olarak indirilmeye başlayacaktır.

Adım 2: İndirme işlemine devam etmek için lisans sözleşmesini kabul etmelisiniz

Kısayol yolları yükleme sırasında otomatik olarak yüklenecektir. Adım 3: İndirme işleminin tamamlandığını size bildiren bir iletişim kutusu görünecektir.

Adım 4: Softlink'i açmak için Başlat Menüsüne tıklayın. Programlar altında Softlink'i seçin.

#### Manuel Radyo Sürücüsü Kurulumu

USB Radyo Adaptörü, Windows 7, 8 veya 10 kullanan bir bilgisayara bağlandığında FTDI'den (Future Technology Devices International) bir sürücü yükleyecektir. Sürücü otomatik olarak kurulmazsa şu adresten indirilebilir:

https://www.ftdichip.com/FTDrivers.htm

Softlink veya Steelhead'i açmadan önce sürücünün kurulu ve kullanıma hazır olduğundan emin olun.

USB Adaptörünün bilgisayar tarafından tanındığını doğrulamak için Aygıt Yöneticisini açın, Evrensel Seri Veri Yolu denetleyicileri altında "USB Seri Dönüştürücü" olarak görünecektir. "USB Seri Dönüştürücü"ye çift tıkladığınızda bir özellik penceresi cihaz Üreticisini "FTDI" olarak gösterecektir.

#### Kaydediciyle İletişim Kurma

Adım 2: Softlink'i Masaüstünden veya Başlat Menüsünden açın Adım 1: USB Radyo Dongle'ını Bilgisayarın USB bağlantı noktasına takın Kaydediciyle iletişim kurmak için şu adımları izleyin:

Model 915 V03A Dönüştürücü yalnızca Model 7-023 V02 ve Model 7-023-B radyo kilidiyle iletişim kuracaktır. Model 915 Transcorder yalnızca Model 7-023 radyo donanım kilidiyle iletişim kuracaktır.

### Keşf Edin

Softlink, mevcut Kaydediciyi otomatik olarak bulacaktır.

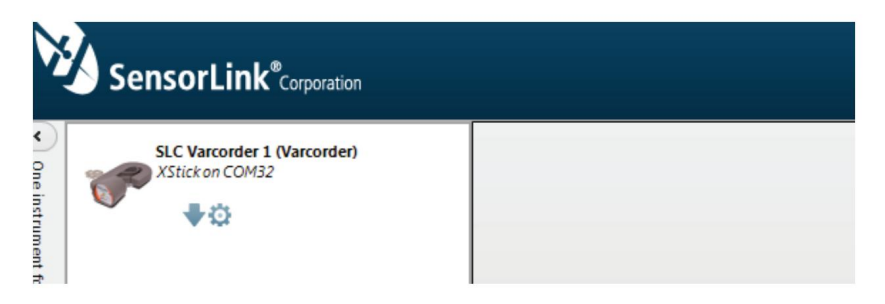

Görüntülenen açıklama ve fotoğraf, Kayıt Cihazı keşfedildiğinde iletişim cihazından üniteye değişecektir.

# Yapılandırma

Kaydedici tercihlerini ayarlamak için Yapılandır düğmesini seçin.

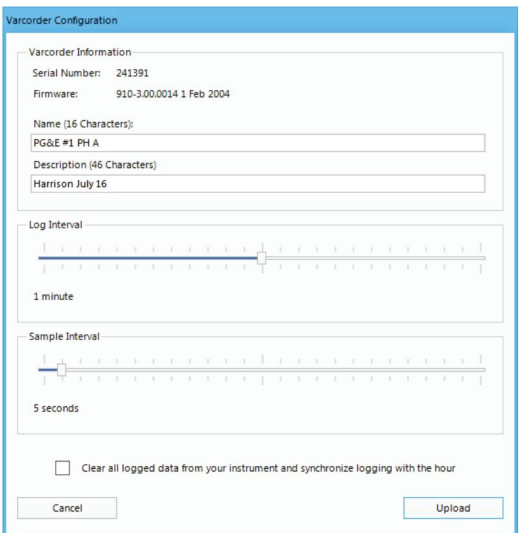

Ad: Kaydediciyi en fazla 16 karakterle tanımlayın.

Açıklama: En fazla 46 karakterden oluşan bir açıklama girin. Örneğin, Kayıt Cihazının servis konumunu ve kayıtların tarih aralığını not etmek isteyebilirsiniz.

Günlük Aralığı: Verilerin ne sıklıkta günlüğe kaydedileceğini seçin. Kaydedici, önceki kayıttan bu yana alınan tüm örneklerin ortalamasını alır ve sonucu kaydeder. Tipik örnek ve günlük aralığı senkronizasyonu sırasıyla bir dakika ve 15 dakikadır. Günlük aralığı örnek aralığını aşmalıdır.

Amcorder'da kaç tane Günlük aralığı mevcut? 64.000

Varcorder'da kaç tane Log aralığı mevcut? 64.000

Örnek Aralığı: Kaydırma çubuğu üzerinde imleci kaydırarak Kaydedici'nin akımı ne sıklıkta örnekleyeceğini seçin. Pil ömrü bu ayara bağlıdır; dördüncü sayfaya bakınız.

Senkronizasyon: "Kaydediciden tüm günlüğe kaydedilen verileri temizle... ve günlüğe kaydetmeyi saate senkronize et" kutusunun seçilmesi, Kaydedicinin kendisini bilgisayarın saatiyle senkronize etmesine olanak tanır. Birden fazla Kaydedici aynı kayıt aralığı ve aynı bilgisayar kullanılarak kurulup senkronize edildiğinde, hepsi aynı anda kayıt yapacaktır.

Saat Ayarlandı: Kaydedici hatta takılmadan önce senkronize edilmezse, günlük süreleri saate eşit şekilde hizalanmasa bile ayarlanacaktır.

Saat Ayarlanmadı: Kayıt cihazının pili herhangi bir Softlink iletişiminden önce arızalanırsa.

Eski: Eski sürüm Kayıt cihazları senkronize edilemez. Bu ünitelerde günlük süresi doğruluğu elde etmek için, pil bitmeden bunları indirin ve üniteyi yeniden asmadan önce tüm verileri indirin. Pil arızalanmadığı sürece, ilk indirmeden önceki tüm kayıt süreleri bir kayıt aralığı dahilinde doğrudur.

## Veri İndirme

verir. İndir düğmesine tıklamak Softlink'e Kaydediciden veri indirmeye başlaması talimatını

Kullanıcı, grafik görünümünde indirilirken Kaydedicinin konfigürasyonunu, verilerini ve ilerleme durumunu görebilir.

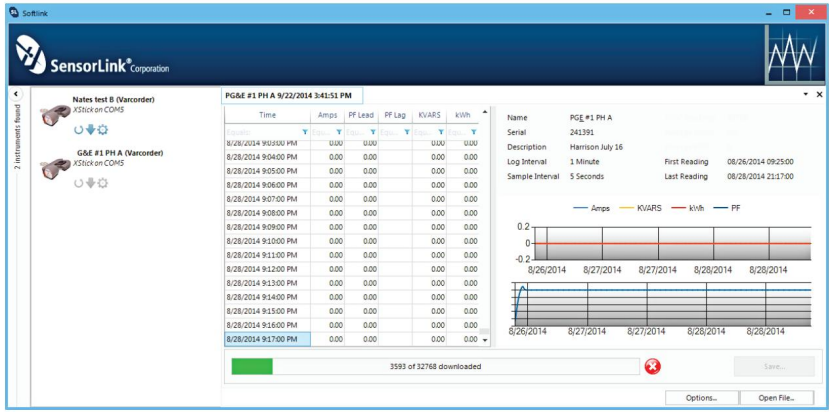

İndirme ilerleme çubuğunun sağındaki kırmızı düğme seçilerek indirme işlemi herhangi bir zamanda durdurulabilir. Tam üniteyle indirme hızı yaklaşık 5400 satır/dakikadır.

#### Kaydedici Verilerini Kaydetme

Veri dosyaları, Softlink'te veya başka bir veri yönetimi programında ileride incelenmek üzere .csv veya .xlsx dosyası olarak kaydedilebilir. Her kaydediciden gelen veriler kendi dosyasına kaydedilir.

Adım 1: Menüdeki Kaydediciyi seçerek veri dosyasını seçin

Adım 2: "Kaydet"i seçin

Adım 3: Kaydedilecek diğer veri dosyaları için bu işlemi tekrarlayın

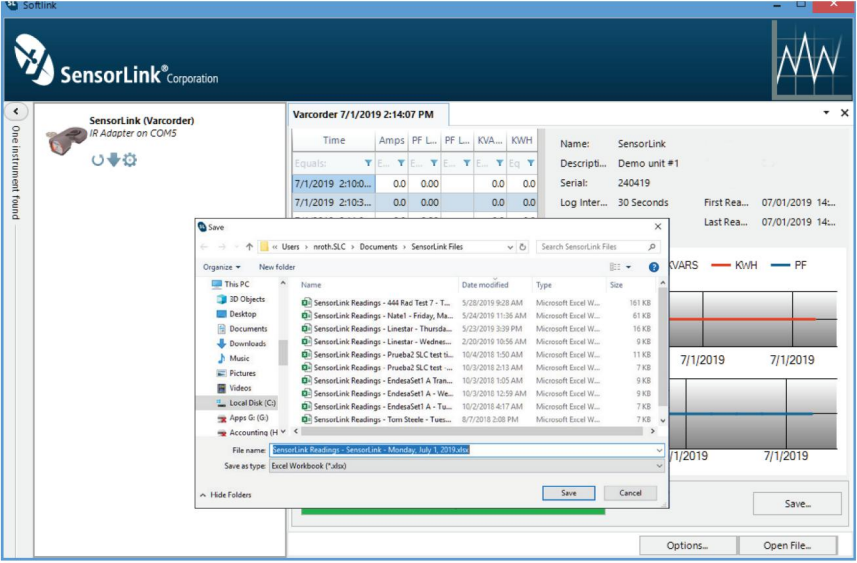

## Kaydedici Veri dosyalarını Softlink'te Açma

Kaydediciden önceden kaydedilen dosyalar Softlink'te açılabilir. Kaydedilen dosyaları açmak için şu adımları izleyin: Adım 1:

Softlink'i açın

2. Adım: "Bağlantı noktaları ve araçları keşfetme" çubuğunu kapatın

Adım 3: "Dosyayı Aç"ı seçin

4. Adım: .csv veya xlsx Softlink dosyasını bulun ve seçin

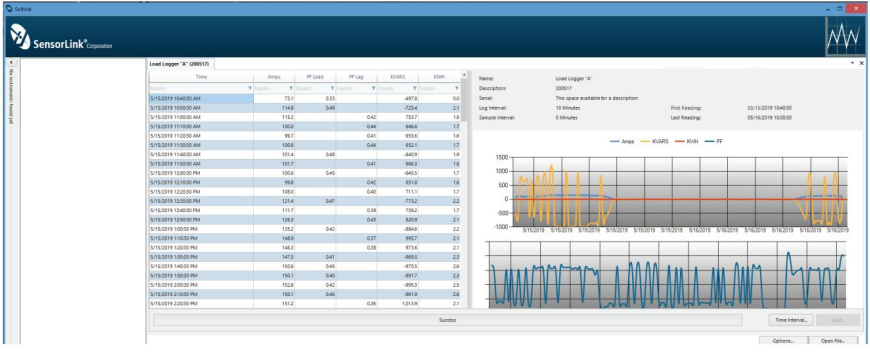

## Veri dosyalarını başka programlarda açma

Kaydediciden önceden kaydedilen dosyalar, analiz ve inceleme için diğer veri yönetimi programlarında açılabilir.

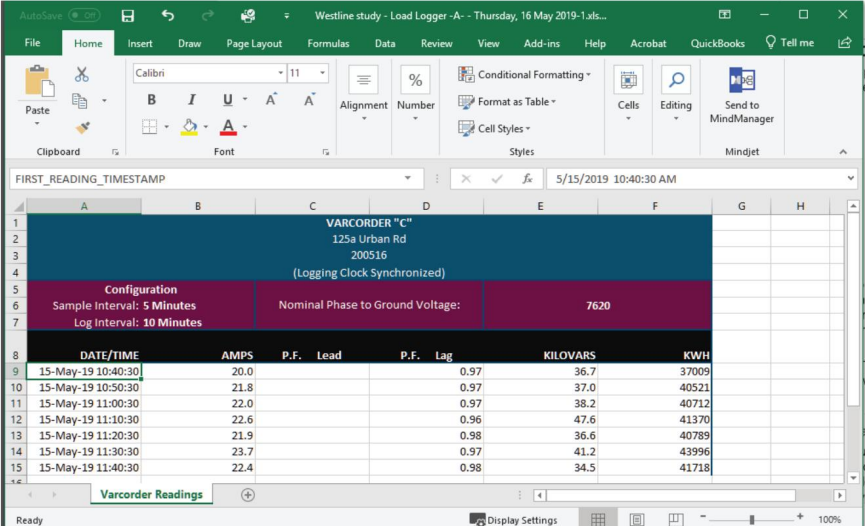

#### Seçenekler

İndirme Ekranındaki seçenekler düğmesi kullanıcının belirli tercihleri değiştirmesine olanak tanır.

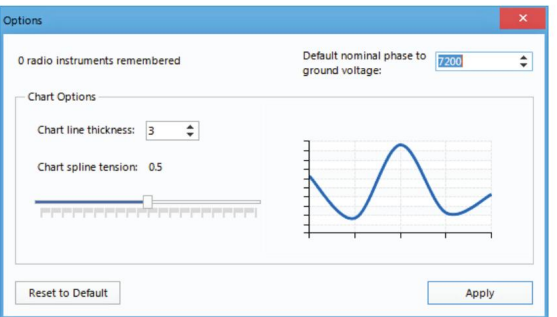

Hatırlanan radyo enstrümanları: Softlink, önceki indirmelerde kullanılan Radyo

Dönüştürücülerini hatırlar. Radyoları unutmak için Softlink'te "Tümünü Temizle" seçeneğini seçin.

Not: Radyo Dönüştürücü farklı Kaydedicilerle değiştirilirse, "TÜMÜNÜ TEMİZLE" seçeneğinin seçilmesi önerilir.

Grafik çizgi kalınlığı: Grafik çizgilerinin kalınlığı kullanıcı tarafından değiştirilebilir. Kalınlık 1 - 10 arasında numaralandırılır ve varsayılan olarak üç olarak ayarlanır. Yazılım, değer değiştikçe kullanıcıya bir önizleme gösterecektir.

Grafik spline gerilimi: Grafik spline gerilimi, grafik çizgilerini düzeltmek için kullanılır. Spline gerilim aralığı 0 - 1'dir. Spline gerilimini değiştirmek için kaydırma çubuğunu kaydırın. Yazılım, değer değiştikçe kullanıcıya bir önizleme gösterecektir.

Varsayılan nominal faz-toprak voltajı: Bu seçenek Varcorder'lar içindir ve Amcorder'ın çalışması üzerinde hiçbir etkisi yoktur.

#### Grafik oluşturma

İndirilen verilerin grafiğini oluşturmak için indirme ekranındaki Grafik Simgesine tıklayın.

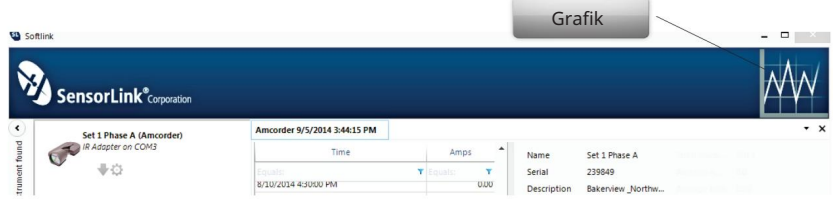

İkinci bir ekran açılacak ve veriler grafik formatında görüntülenecektir.

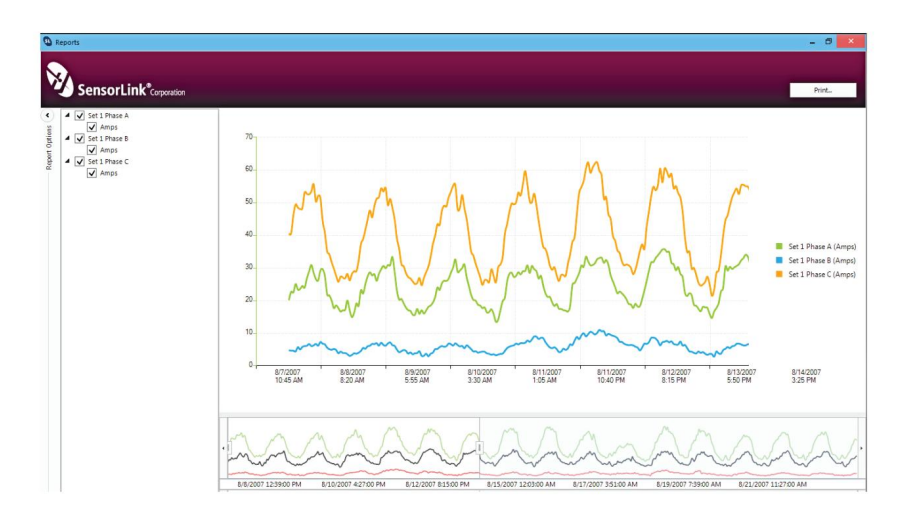

#### Rapor Seçenekleri

Seçim kutularına tıklayarak grafiği oluşturulacak birimleri ve ölçüm parametrelerini seçin. Grafikte yalnızca seçilen ölçüm parametreleri görüntülenecektir.

Rapor Seçeneklerini Gizle ve Göster

Rapor Seçeneklerini gizlemek için sol oka tıklayın. Gizli Rapor seçeneklerini göstermek için sağ oka tıklayın.

#### Yakınlaştırma Penceresi

Alttaki grafik tüm zaman serisini gösterir. Zamanın bir bölümünü görüntülemek için sol ve sağ kaydırıcıları ayarlayın. Üstteki grafik slaytlar arasındaki değerleri gösterecektir.

İmleç Aracı

İmleci grafiğin üzerine getirdiğinizde ölçümlerin tarih ve saat değerleri görüntülenecektir.

## Radyo İletişiminde Sorun Giderme

Ünite iletişimde sorun yaşıyorsa aşağıdakileri deneyin:

• Yazılımı indirmek için yönetici haklarına sahip olduğunuzu ve bilgisayarın USB bağlantı noktalarına tam erişime sahip olduğunuzu

doğrulayın. • USB Radyo cihazının bilgisayarın bağlantı noktasına bağlantısını inceleyin ve yeniden bağlayın.

- BT'nin güvenlik izinleri olmadan çalışın. • BT tarafından kilidi açılan aynı USB bağlantı noktasını kullanın. Farklı bir bağlantı noktası kullanmak
- Önce çıkıp sonra yeniden başlatarak Softlink'i yeniden başlatmayı deneyin.
- Bağlantı istasyonunun USB bağlantı noktaları iletişim kuramayabilir ve önerilmez.
- Yazılımla aynı anda üçten fazla ünite iletişim kuruyorsa iletişimde hatalar meydana gelebilir.
- Tam pil ömrü talimatları için kamera kullanım kılavuzu. • Pil 5 voltun altındaysa ünite iletişim kurmayacaktır. Varcorder'a bakın veya
- vardır. 5 dakika içinde Kayıt Cihazı sıfırlanır ve tüm veriler flash bellekten silinir. Tüm verileri indirene kadar pili çıkarmamanızı öneririz. • Yeni bir pil takıldığında kullanıcının verileri indirmeye başlaması için 5 dakikası

### SensorLink Corporation Garantisi

SensorLink, ürettiği her cihazın normal kullanım ve servis koşullarında, sevkiyat tarihinden itibaren bir yıl süreyle malzeme ve işçilik açısından kusursuz olacağını garanti eder. Bu süre içerisinde SensorLink, tercihi SensorLink'e ait olmak üzere, belirtilen performansı gösteremeyen herhangi bir cihazı onarmayı veya değiştirmeyi kabul eder. Bu Garanti aşağıdaki özelliklere sahip hiçbir cihaz için geçerli olmayacaktır:

- performansına, stabilitesine veya güvenilirliğine zarar verecek şekilde onarılmış, üzerinde çalışılmış veya ön panelin çıkarılması da dahil olmak üzere değiştirilmiş; 1 SensorLink tarafından yetkisiz kişiler tarafından, tamamen SensorLink'in takdirine göre cihazın
- 2 Yanlış kullanıma, ihmale veya kazaya maruz kalan; veya
- ayarlanmış veya kullanılmış. 3 SensorLink tarafından sağlanan talimatlara uygun olmayan şekilde bağlanmış, kurulmuş,

Bu Garanti, açık veya zımni diğer tüm garantilerin yerine geçer. SensorLink, daha önce teslim edilen birimlerde herhangi bir değişiklik yapma yükümlülüğü üstlenmeksizin, herhangi bir zamanda cihazlarının tasarımında veya yapısında herhangi bir değişiklik yapma hakkını saklı tutar.

Bir arıza meydana gelirse, İade Yetkisi ve iade nakliyesi talimatları için üreticiyle iletişime geçin. Bu garanti, üreticinin ve alıcının tam mutabakatını teşkil eder ve buradaki şartları değiştirmeyi veya değiştirmeyi amaçlayan hiçbir şart, koşul, anlayış veya anlaşma, bundan sonra yazılı olarak yapılmadığı ve SensorLink'in yetkili bir yetkilisi tarafından imzalanmadığı sürece bağlayıcı olmayacaktır.

## Modeller 915 V03A Radyo Dönüştürücü Kalite Güvence Sertifikası

SensorLink, kalibrasyon ölçümlerinin, Enstitü'nün kalibrasyon tesisinin izin verdiği ölçüde Ulusal Standartlar ve Teknoloji Enstitüsü'ne (NIST) ve diğer Uluslararası Standartlar Organizasyonu üyelerinin kalibrasyon tesislerine göre izlenebilir olduğunu onaylar.

Bu belge, aşağıdaki Radyo Dönüştürücünün, Ferndale, WA, ABD'deki SensorLink Yüksek Gerilim Laboratuvarında uygun standart açısından test edildiğini ve bu standardın gerekliliklerine uygun olduğunu onaylar.

\_\_\_\_\_\_\_\_\_\_\_\_\_\_\_\_\_\_\_\_\_\_\_\_\_\_\_\_\_\_\_\_\_\_\_\_\_\_\_\_\_\_\_\_\_\_\_\_\_\_\_\_\_ Seri numarası:

Model numarası:

Yukarıda listelenen Radyo Dönüştürücünün SensorLink standardında tanımlanan tüm testleri geçtiğini onaylıyorum. Ayrıca standardı ve test prosedürünü incelediğimi ve standarda uygunluğun belirlenmesinde yeterli olduklarını onaylarım.

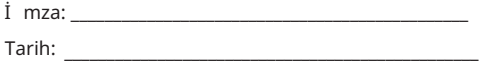

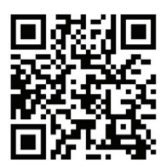

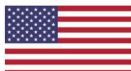

Bu Ürünler ABD'de Üretilmiştir.

Tarih:01/2023 Form No: SATIŞ-Kılavuz Şablonu TRANSCORDER-013 REV: V10

Manuel Stok Kodu No: M050-080-001

Bu belgede yer alan bilgiler önceden bildirilmeksizin değiştirilebilir. Ürün özellikleri değişebilir. En güncel ürün bilgileri için SensorLink temsilcinizle iletişime geçin. © 2015, SensorLink'e aittir. Her hakkı saklıdır.

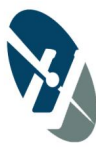

Türkiye Distribütörü: ACENERSIS/RODA ELEKTRONIK ELEKTRIK MAKINA<br>SANAYI TICARET LTD. STI.<br>Adres: Mehmet Akif Ersoy Mah. 287 Sok. Golden Tower Building No:7 D:24 Yenimahalle/Ankara TURKEY Tel: +90 312 346 69 94 ( 12 ) Fax: +90 312 346 69 93 Email: info@acenersis.com Web: www.acenersis.com

#### SensorLink® Şirketi

**Telefon:**360/595.1000 Ferndale, WA 98248 ABD 1360 Stonegate Road

360/595.1001 Faks: www.sensorlink.com